## *Zwischenablage ohne Formatierungen*

Wer z.B. Text von Webseiten in ein Word-Dokument einfügt wird feststellen, dass die Original-Formatierung übernommen wird. Wer darauf lieber verzichtet, macht einen kleinen Umweg über »Einfügen | Inhalte einfügen«. Es öffnet sich ein Fenster, in dem Sie das Format für den Text auswählen können.

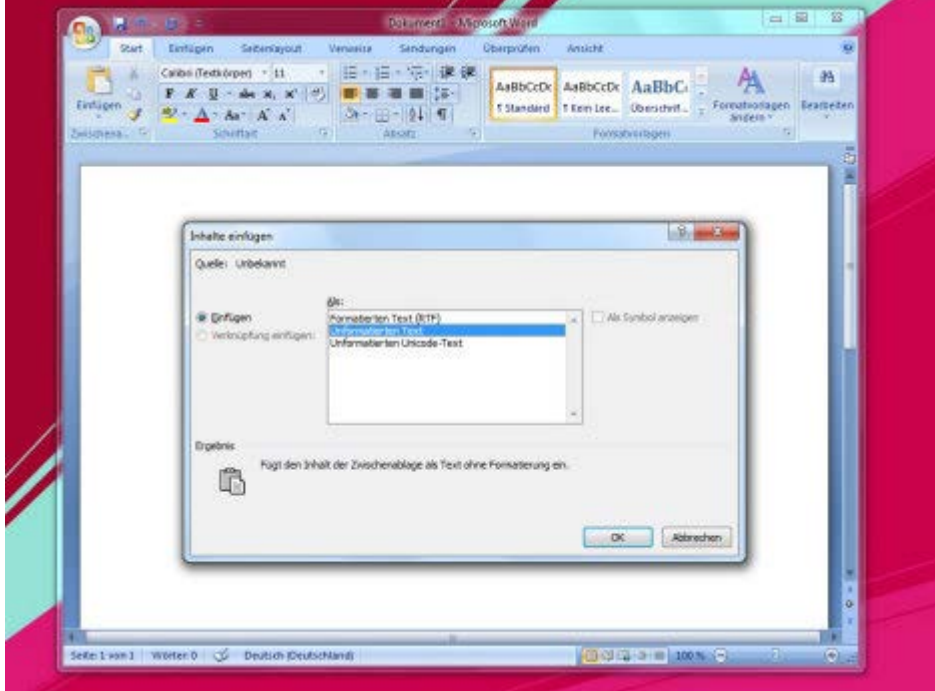